# Proctorio Automated Proctoring – Recommended Settings

Below is a list of **recommended** settings for Proctorio in OSU Ecampus courses. For more information about individual settings, mouse over that setting in the Proctorio Settings tab in your Canvas Quiz and look for a question mark icon; click that for more details about the setting.

## Proctorio Exam Settings

*These settings can only be set/changed prior to students engaging with the Canvas Quiz.*

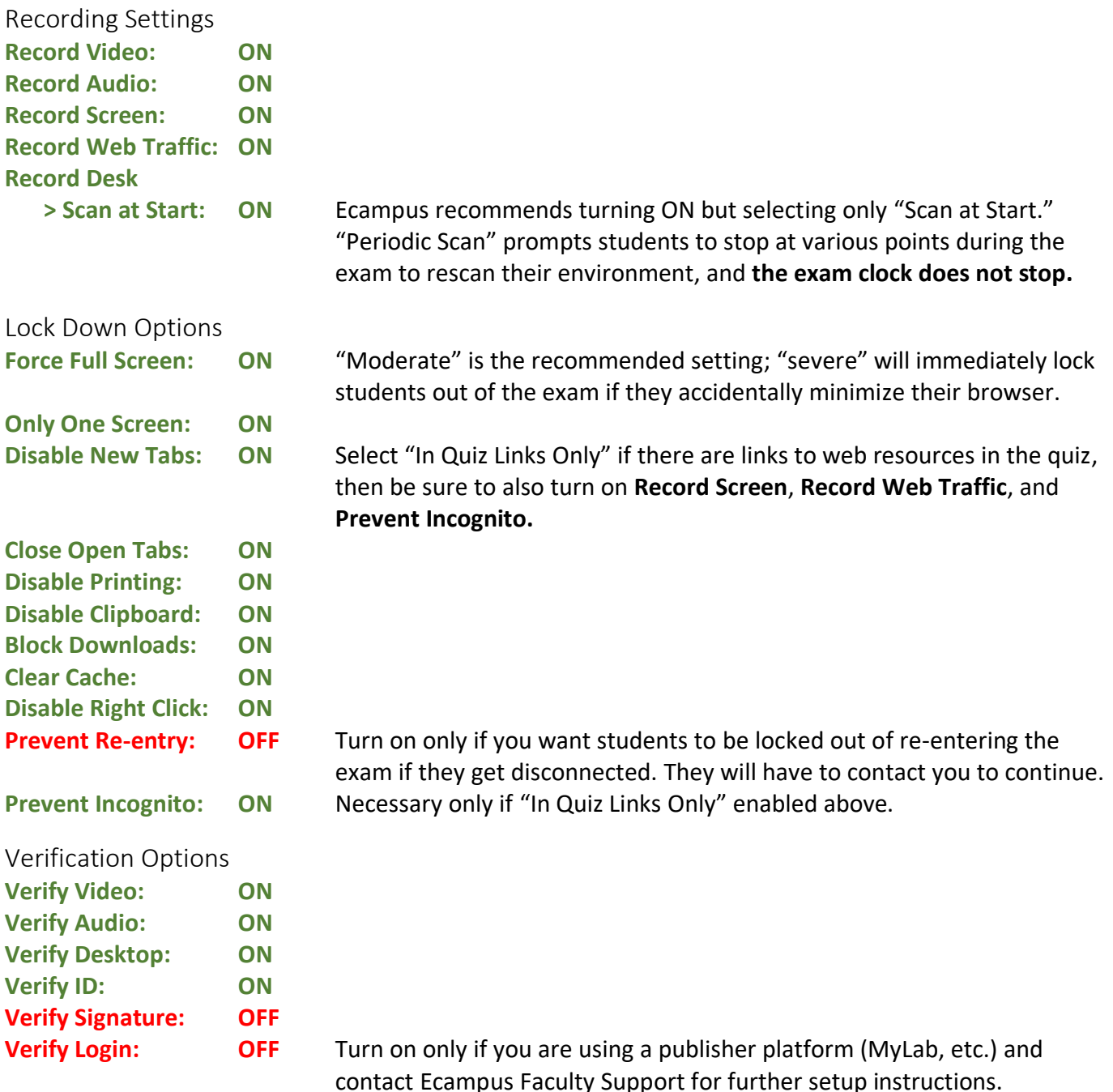

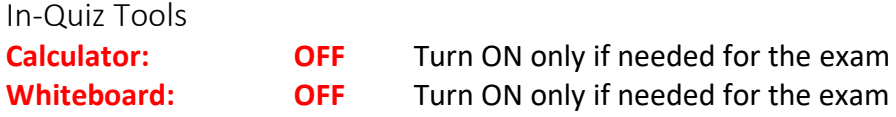

### Proctorio Behavior Settings

*These settings can be changed at any time and Proctorio will recalculate suspiciousness values.*

If you are administering a closed book/closed notes/no additional materials exam: Setting: **RECOMMENDED**

If you are administering an exam where any additional materials, including notes, a physical whiteboard, a calculator, etc. are allowed: Setting: **OPEN NOTE**

#### Proctorio Frame Metrics

These sub-settings are pre-set by selecting **Recommended** or **Open Note** above and identify the weight of particular test-taker actions in calculating suspiciousness levels. The frame metrics can be changed at any time and Proctorio will recalculate suspiciousness levels.

#### Proctorio Exam Metrics

These sub-settings are pre-set by selecting **Recommended** or **Open Note** above and compare each students' actions to other students in the course. The frame metrics can be changed at any time and Proctorio will recalculate suspiciousness levels.

## Using Approved Handouts or Images in Proctorio Exams

- 1. Avoid embedding approved handouts or resources in the exam instructions or as a Canvas file. Students are encountering issues accessing resources shared through these approaches. Instead:
	- Put the file(s) in a Google Drive folder, and change the sharing settings so that *anyone with the link* is a *viewer*.
	- Add a text-only question as the first item in your Canvas Quiz, and add the resource link(s) there. If you use the "one question at a time" setting, remind students to open the resources and keep them open for the duration of the exam.
	- In your Proctorio settings, turn on "in-quiz links only" so that students can access the resources during the exam.
- 2. Some students are having difficulty seeing images in exams, primarily due to browser settings or an older computer that cannot run a current operating system version. An article on [troubleshooting](https://oregonstate.teamdynamix.com/TDClient/1935/Portal/KB/ArticleDet?ID=118609) is available. You might also consider putting an image or media in the Canvas Quiz instructions so students can troubleshoot technical issues before they begin.